# **SONY**

## **MP3 Manager Software for Sony Network Walkman**

Bruksanvisnin

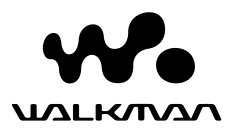

"WALKMAN" är ett registrerat varumärke för bärbara stereosystem och tillhör Sony Corporation.

Wo un Lennan är ett varumärke som tillhör Sony Corporation.

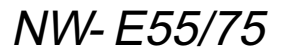

© 2004 Sony Corporation

#### B **Hur du använder filhanteringsprogrammet MP3 File Manager**

## **Vad du kan göra med filhanteringsprogrammet MP3 File Manager**

Du kan enkelt överföra ljudfiler av formatet MP3 till Network Walkman med filhanteringsprogrammet MP3 File Manager i samma format (MP3), till skillnad från programvaran SonicStage, som konverterar ljudfiler av formatet MP3 till formatet ATRAC3 eller ATRAC3plus.

Filhanteringsprogrammet MP3 File Manager är förinstallerat på Network Walkman vid leverans, så du behöver inte installera det.

**Däremot bör du installera programvaran SonicStage från den medföljande CD-ROM-skivan på datorn innan du använder filhanteringsprogrammet MP3 File Manager. Datorn kan inte identifiera Network Walkman om du inte först installerat programvaran SonicStage (från den medföljande CD-ROM-skivan).** Om du använder en dator som inte har programvaran SonicStage installerad måste du installera drivrutinen för Network Walkman från Sonys hemsida för kundservice ([http://www.supportnwwalkman.com] för modeller för Europa, [http://www.sony.com/ walkmansupport] för modeller för USA och Kanada eller [http:// www.css.ap.sony.com/] för övriga modeller).

#### **Systemkrav**

• **OS:** Windows XP Media Center Edition 2004

Windows XP Media Center Edition Windows XP Professional Windows XP Home Edition Windows 2000 Professional Windows Millennium Edition Windows 98 Second Edition

(Filhanteringsprogrammet MP3 File Manager kan inte hantera de versioner av Windows 98 Second Edition och Windows Millennium Edition som är avsedda för förenklad kinesiska.)

- **CPU:** Pentium II 400 MHz eller snabbare
- **RAM:** 64 MB eller mer
- **HDD:** 5 MB eller mer
- **Bildskärm:** 16-bitars färg eller bättre, 800 × 600 punkter eller mer
- **USB-port** (hanterar USB (kallades tidigare USB1.1))

#### **Språksupport**

Möjligheten att visa språk i filhanteringsprogrammet MP3 File Manager styrs av det operativsystem som är installerat på datorn. För att få bästa möjliga resultat bör du kontrollerar att det installerade operativsystemet kan hantera det önskade språket.

- Det finns inga garantier för att alla språk kan visas korrekt i filhanteringsprogrammet MP3 File Manger.
- Egentillverkade tecken och vissa specialtecken kan kanske inte visas alls.

## **Överföra ljudfiler av formatet MP3 från datorn till Network Walkman**

#### **1 Anslut Network Walkman till datorn.**

Anslut den mindre kontakten på den medföljande specialtillverkade USBkabeln till USB-anslutningen på Network Walkman, den större kontakten ansluter du till en USBanslutning på datorn. "CONNECT" (ansluten) visas i teckenfönstret.

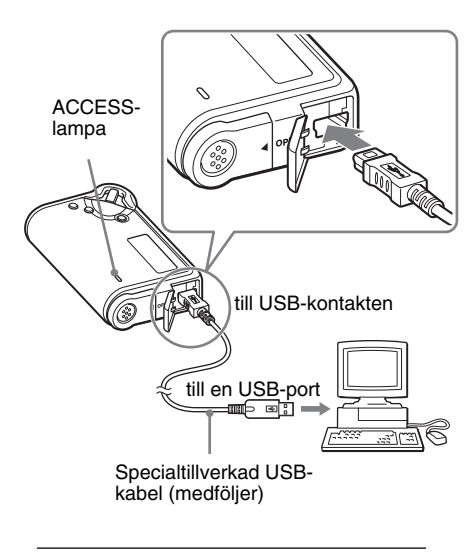

- **2 Klicka på [My Computer] (Den här datorn)-[removable disk:]**\* **(flyttbar disk:)**\* **på datorn.**
	- \* [Network Walkman] om du använder Windows XP Media Center Edition 2004/Windows XP Media Center Edition/Windows XP Professional/ Windows XP Home Edition
- **3 Öppna mappen [Esys] på den flyttbara disken genom att klicka på mappen.**

#### **4 Dubbelklicka på [MP3FileManager.exe] för att starta programmet.**

**5 Dra de MP3-ljudfiler som du vill överföra till Network Walkman till MP3 File Manager-skärmen och släpp dem där. Du kan också överföra ljudfiler av**

**formatet MP3 till Network Walkman genom att dra och släppa mappar.**

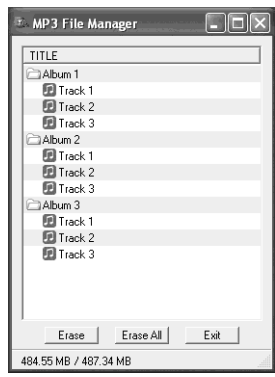

#### **Obs!**

- Se till att du stänger locket efter överföringen så att du inte riskerar att någon vätska kommer in i enheten.
- Koppla inte ur USB-kabeln eller koppla ur Network Walkman när filhanteringsprogrammet MP3 File Manager används. I så fall kan inte felfri användning garanteras.
- ACCESS-lampan blinkar när Network Walkman arbetar mot datorn.
- Koppla inte ur USB-kabeln eller koppla ur Network Walkman när ACCESS-lampan blinkar. I så fall kan de data som överförs skadas.
- Installera Service Pack 3 eller senare när du använder Windows 2000.
- För Network Walkman ges prioritet åt visningen av ID3-tagginformation. (ID3 Tag ("ID3-taggar") är tilläggsinformation i ett format som lägger information om låt- och artistnamn osv. till MP3 filer. Network Walkman hanterar version 1.0/1.1/ 2.2/2.3/2.4.)
- Det finns inga garantier för att Network Walkman fungerar problemfritt tillsammans med en USBhubb eller en USB-förlängningskabel. Anslut alltid Network Walkman direkt till datorn med den specialtillverkade USB-kabeln.
- Andra USB-enheter som är anslutna till datorn kan störa funktionerna på Network Walkman.
- Alla kontrollknappar på Network Walkman är avstängda så länge som den är ansluten till datorn.
- När Network Walkman är ansluten till datorn kan du använda Windows Explorer för att visa den information som finns lagrad i det inbyggda flashminnet.
- De ljudfiler av formatet MP3 som filhanteringsprogrammet MP3 File Manager hanterar kan ha samplingsfrekvensen 44,1 kHz och en bithastighet på 8 - 320 kbps.

**Om filhanteringsprogrammet MP3 File Manager raderas av misstag vid formatering eller liknande kan du installera om det från den medföljande CD-ROM-skivan genom att utföra nedanstående procedur:**

- **1** Anslut Network Walkman till datorn med USB-kabeln.
- **2** Sätt in den medföljande CD-ROMskivan i datorn.
- **3** Öppna CD-ROM-skivan och använd Windows Explorer för att öppna mappen [MP3FileManager].
- **4 För modeller för Europa, USA och Kanada**: Välj mappen ([English], [French]\*) och öppna den med hjälp av Windows Explorer.

**För övriga modeller**: Välj den mapp ([English], [Korean], [Simplified Chinese]) som passar datorns operativsystem och öppna sedan mappen med hjälp av Windows Explorer.

**5 För modeller för Europa, USA och Kanada**: Dubbelklicka på installationsfilen [MP3FileManager\_1.1\_Update\_ENU.exe],

[MP3FileManager\_1.1\_Update\_FRA.exe]\*. Installationen börjar.

Följ anvisningarna i installationsguiden.

**För övriga modeller**: Dubbelklicka på installationsfilen

[MP3FileManager\_1.1\_Update\_ENU.exe], [MP3FileManager\_1.1\_Update\_KOR.exe], [MP3FileManager\_1.1\_Update\_CHN.exe]. Installationen börjar.

- Följ anvisningarna i installationsguiden.
- \* Menyn Help visas på franska; menyn Operation visas på Engelska.

(Du kan också ladda ned

filhanteringsprogrammet MP3 File Manager från Sonys hemsida för kundservice ([http:// www.support-nwwalkman.com] för modeller för Europa, [http://www.sony.com/walkmansupport] för modeller för USA och Kanada eller [http:// www.css.ap.sony.com/] för övriga modeller).)

## **MP3 File Manager-fönstret**

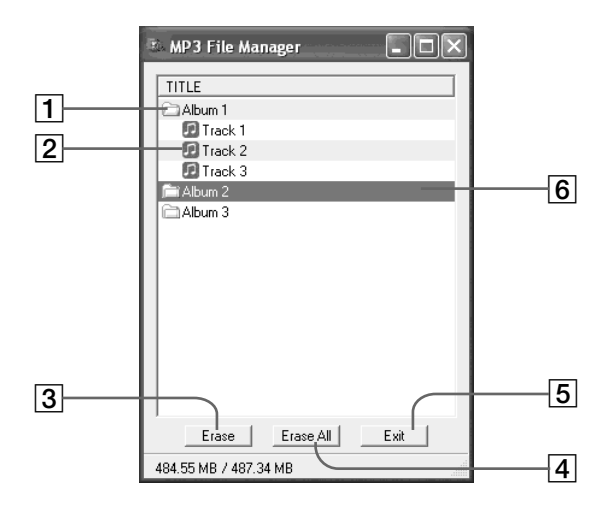

1 Albumlista

Du kan visa albumets spårlista genom att dubbelklicka här. Du stänger spårlistan genom att dubbelklicka igen.

- 2 Spårlista
- $\overline{3}$ Erase

Radera markerade album eller spår genom att klicka på den här knappen.

4

Radera alla album eller spår genom att klicka på den här knappen.

5

Du stänger filhanteringsprogrammet MP3 File Manager genom att klicka på den här knappen.

6 En rad som du har markerat visas blå Du kan markera flera album eller spår samtidigt genom att använda CTRLeller Shift-tangenten.

#### **Obs!**

Ljudfiler som överförts till det inbyggda flashminnet med hjälp av programvaran SonicStage visas inte på MP3 File Manager-skärmen. Inte heller visas de ljudfiler som överförts till det inbyggda flashminnet med filhanteringsprogrammet MP3 File Manager på SonicStage-skärmen.

# Hur du använder filhanteringsprogrammet MP3 File Manager **Hur du använder filhanteringsprogrammet MP3 File Manager**

## **Radera ljudfiler**

Du kan radera låtar som lagrats i det inbyggda flashminnet spårvis eller albumvis med filhanteringsprogrammet MP3 File manager.

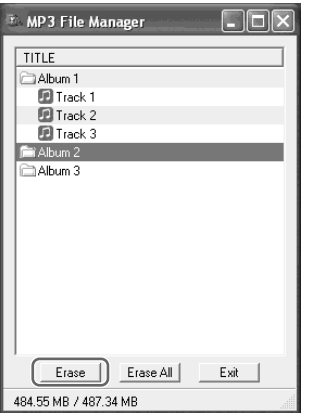

- **1 Öppna filhanteringsprogrammet MP3 File Manager.**
- **2 Markera den titel som du vill radera.**
- **3** Klicka på knappen Frase på **skärmen.**

#### z **Tips!**

Du kan markera flera album eller spår samtidigt genom att använda CTRL- eller Shift-tangenten. Du kan däremot inte markera album samtidigt som du markerar spår.

## **Sortera ljudfiler**

Du kan flytta låtar som lagrats i det inbyggda flashminnet spårvis eller albumvis med filhanteringsprogrammet MP3 File Manager.

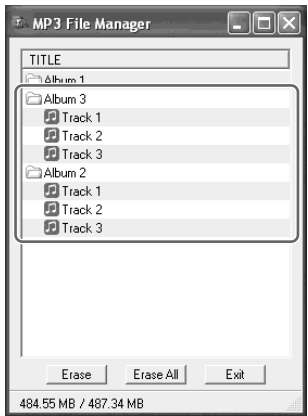

- **1 Öppna filhanteringsprogrammet MP3 File Manager.**
- **2 Markera den titel som du vill flytta.**
- **3 Flytta den med "dra-och-släpp" teknik.**